## **Catholic Writers Guild**

Setting a password – for current members

You can only set a password using the primary email address you provided to the Guild

## 1. Go to CatholicWritersGuild.com

2. Click the **Login** button in the upper-right corner

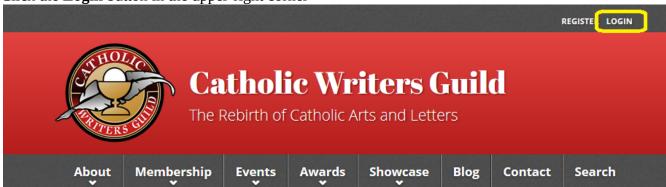

3, Click the **Request new password** link

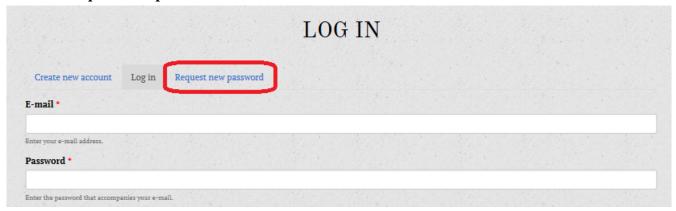

- 4. Enter your registered email address
- 5. Click E-mail new password

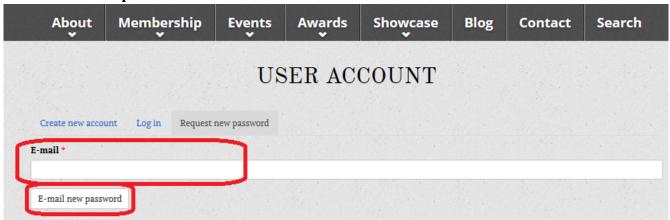

6. **Click the link** in the email you receive to set your initial CWG site password.